## **COP 3813: Intro. to Internet Computing**

| Spring 2011 | Name:                     |  |  |  |
|-------------|---------------------------|--|--|--|
| Midterm     | Last 5 digits of ZN: Zxxx |  |  |  |

This is an OPEN textbook and class notes test. No other reference materials are allowed to be open. NO exchange of information is allowed among students. Write All answers on Exam Sheets and in the box, if one is provided. Write your name and Z# on each sheet detached.

1. Given the following Web page directory structure, write **statements** in HTML for your **index.html** file to include hyperlinks for **hobby.html** in the **data** directory and for **myPic.**jpg in the **images** directory, but inline images for **myImg1.gif** and **myImg2.gif**. Label each hyperlink the same name as its filename (without extension). (10 pts.)

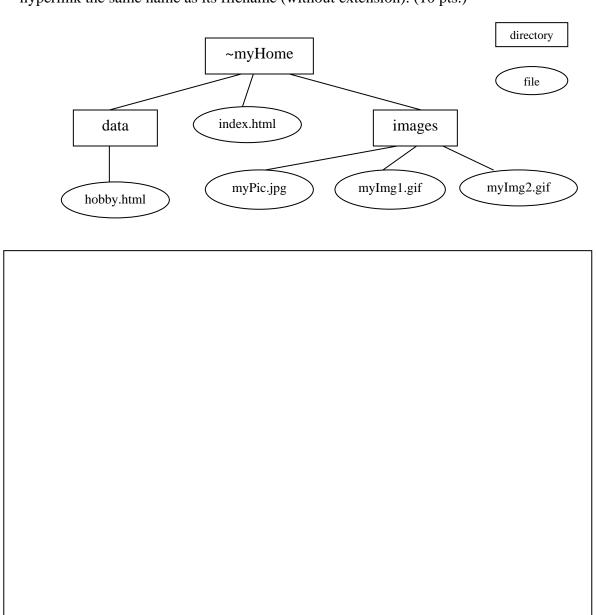

| ٧               | yar x = 11, y = 14;                                                                                                    |
|-----------------|----------------------------------------------------------------------------------------------------|
| if              | f (x > 13)                                                                                                    |
|                 | if (y > 13) document.writeln("x and y are > 13");                                                                                                    |
| е               | else                                                                                                    |
|                 | document.writeln( "x is <= 13" );                                                                                                    |
| а               | a) nothing                                                                                                    |
| b               | o) 11                                                                                                    |
|                 | c) x and y are > 13                                                                                                    |
| C               | d) x is <= 13                                                                                                    |
|                 |                                                                                                    |
| exe             | hat displays in the message dialog box when each of the following JavaScript statements ecuted? Assume $x = 3$ , $y = 6$ . (12 pts.) window.alert(" $x = " + x + " y = " + y$ ); |
| exe<br>a)       | ecuted? Assume $x = 3$ , $y = 6$ . (12 pts.)                                                                                                    |
| exe<br>a)<br>b) | ecuted? Assume $x = 3$ , $y = 6$ . (12 pts.)<br>window.alert(" $x = " + x + " y = " + y$ );                                                                                      |
| exe<br>a)<br>b) | <pre>ecuted? Assume x = 3, y = 6. (12 pts.) window.alert("x = " + x + " y = " + y); window.alert("x + y = " + x + y);</pre>                                                      |

2. What would the browser display if the following code were executed in a script? (8 pts.)

| 4. | W      | nat does each of the following statements print? Assume $x = 3$ , $y = 10$ . (12 pts.)                                                        |
|----|--------|----------------------------------------------------------------------------------------------------|
|    | a)     | document.writeln(x <= 5 && y >= 10);                                                                                                    |
|    |        |                                                                                                    |
|    | b)     | document.writeln(!( $x > 5$ )    ! ( $y < 10$ ));                                                                                             |
|    | c)     | document.writeln(x & y);                                                                                                    |
|    | d)     | document.writeln(x   y);                                                                                                    |
|    |        |                                                                                                    |
| 5. | If tex | the XHTML form <b>game</b> has a text field named <b>point</b> in it, what is the proper way to set the associated with point to 10? (8 pts.) |
|    | a)     | game.point = "10"                                                                                                    |
|    |        | game.point.text = "10"                                                                                                    |
|    | c)     | game.point.caption = "10"                                                                                                    |
|    | d)     | game.point.value = "10"                                                                                                    |
|    |        |                                                                                                    |
|    |        |                                                                                                    |
|    |        |                                                                                                    |
|    |        |                                                                                                    |
|    |        |                                                                                                    |
|    |        |                                                                                                    |
|    |        |                                                                                                    |

6. The following diagram shows a data structure of an *n*-element integer array, where *n* will not be known until the declaration time. All elements in the array are initialized to some integer values when the array is first created.

| 10 | -5 | 0 | 7 | 100 | 8 | 19 | 100 | • • • |
|----|----|---|---|-----|---|----|-----|-------|
|----|----|---|---|-----|---|----|-----|-------|

Write a JavaScript function to achieve the following: (20 pts.)

Prompt the user to enter an integer,

- a) If the integer value entered is 0, print the smallest value in the array.
- b) If the integer value entered is 1, print the largest value in the array.
- c) If it is neither 0 or 1, prompt the user again until a valid one is entered.

You don't need to worry for nonnumeric input; i.e., a user will always enter an integer value.

The function name is toSearch(). It takes one argument, myArray, which is an array of n integers, shown as above. This function is invoked each time some button is pressed. You don't need to worry about the XHTML page. Just assume it is given already.

What follows are two sample runs, one with a valid, and the other, an invalid input.

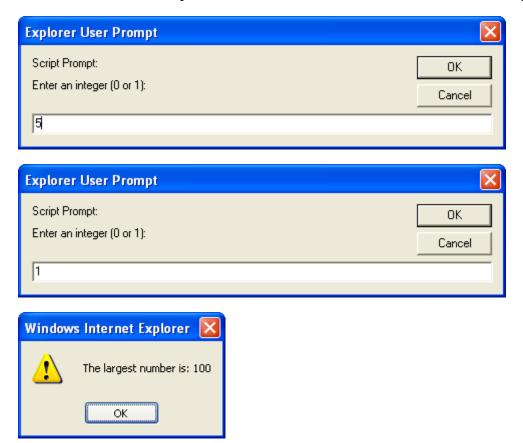

7. Code in HTML to produce the following Web page. The width of the table is 400 pixels and the border is 2 pixels. The inline image is named **cse.gif** and is located in the same directory as the HTML file. Also, the email address for FAU/CSE is webmaster@cse.fau.edu. Make sure your HTML statements are nicely formatted for readability with appropriate indentations and alignments. (20 pts.)

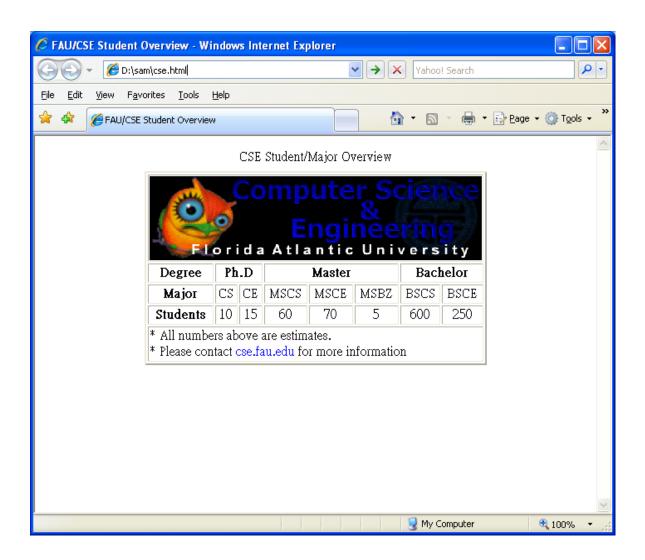